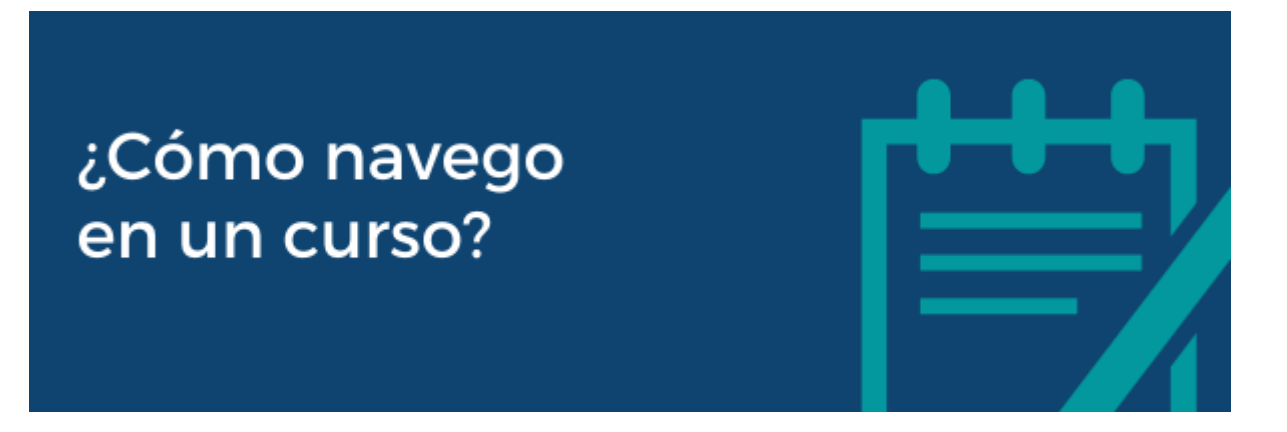

La matriculación y posterior navegación por un curso en la plataforma EVA de la Facultad de Ingeniería (Fing) te permite realizar el seguimiento, interactuar con los docentes, con tus compañeros/as, con las actividades y materiales de estudio.

La navegación por los cursos puede ser muy variada, ya que la estructura y forma de organizar y presentar la información, los contenidos, los recursos y actividades realizada por el/la docente responsable y/o equipo de docentes. En este tutorial se presentarán los elementos más importantes a considerar cuando estás desarrollando un curso y navegando por su espacio en EVA.

La organización más común de los espacios en EVA es con relación a *los contenidos o componentes del programa de estudios*, entonces para seguir las actividades deberás ingresar a cada una.

## Geometría y Álgebra Lineal 1

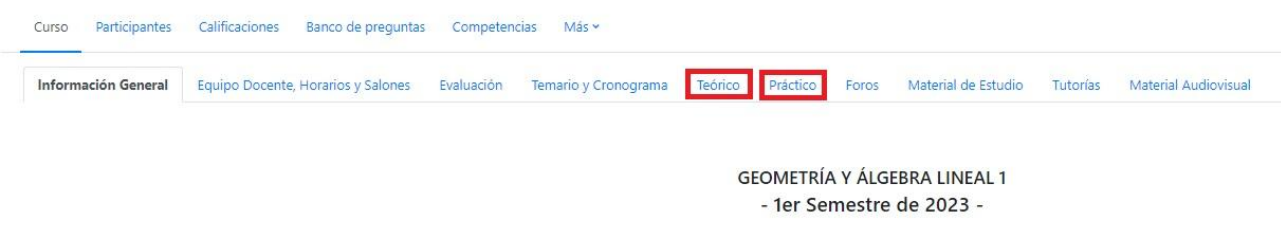

**Nota:** estos cursos tienen el cronograma o una Hoja de ruta donde se va guiando los contenidos del programa que se trabajan cada semana.

Visualmente se pueden presentar distintas organizaciones: una estructura lineal como una web donde tienes que hacer scroll para ir bajando a las secciones; pestañas como se muestra en la imagen anterior o en una rejilla con imágenes como se muestra en la siguiente imagen.

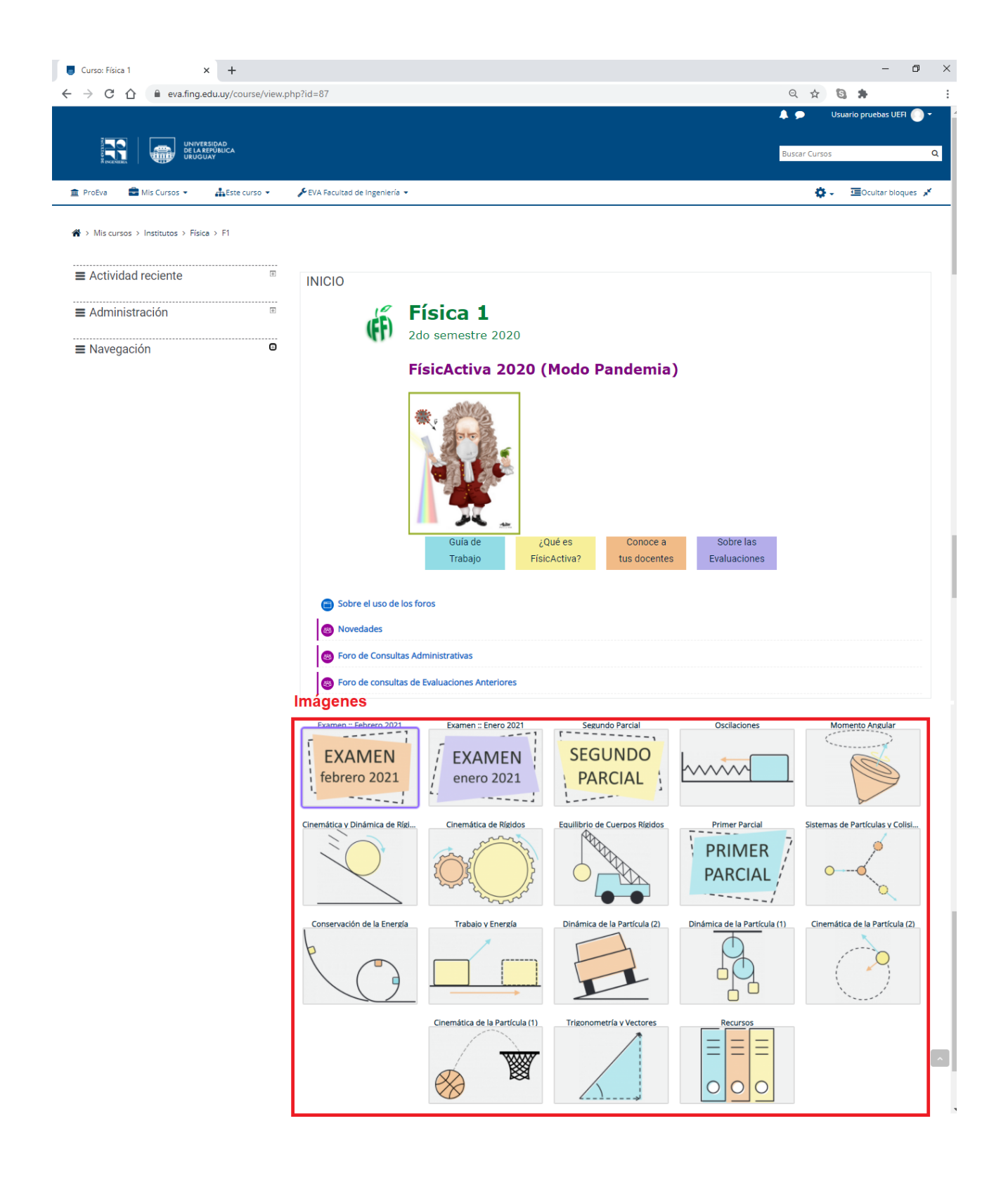

Podríamos considerar que en general encontrarás al menos tres tipos de recursos en los espacios en EVA

## **1) Información general del curso en la primera sección**

- a. Nombres de los/las docentes y sus roles
- b. Horarios de clase y salón o links a plataformas para encuentros sincrónicos
- c. Horarios de consulta (si aplica)
- d. Cronograma de la unidad curricular
- e. Características de las formas de trabajo
- f. Características de las evaluaciones

Estas informaciones podrían estar disponibles directamente en el EVA **(1)**, o en enlaces que tienen archivos descargables **(2).** Es muy probable que también encuentres en este espacio los foros **(3)** de "Novedades" (solo el docente puede escribir mensajes que funcionan como cartelera de anuncios del curso) y el "Foro de consultas" (donde puedes realizar consultas al docente o a tus pares).

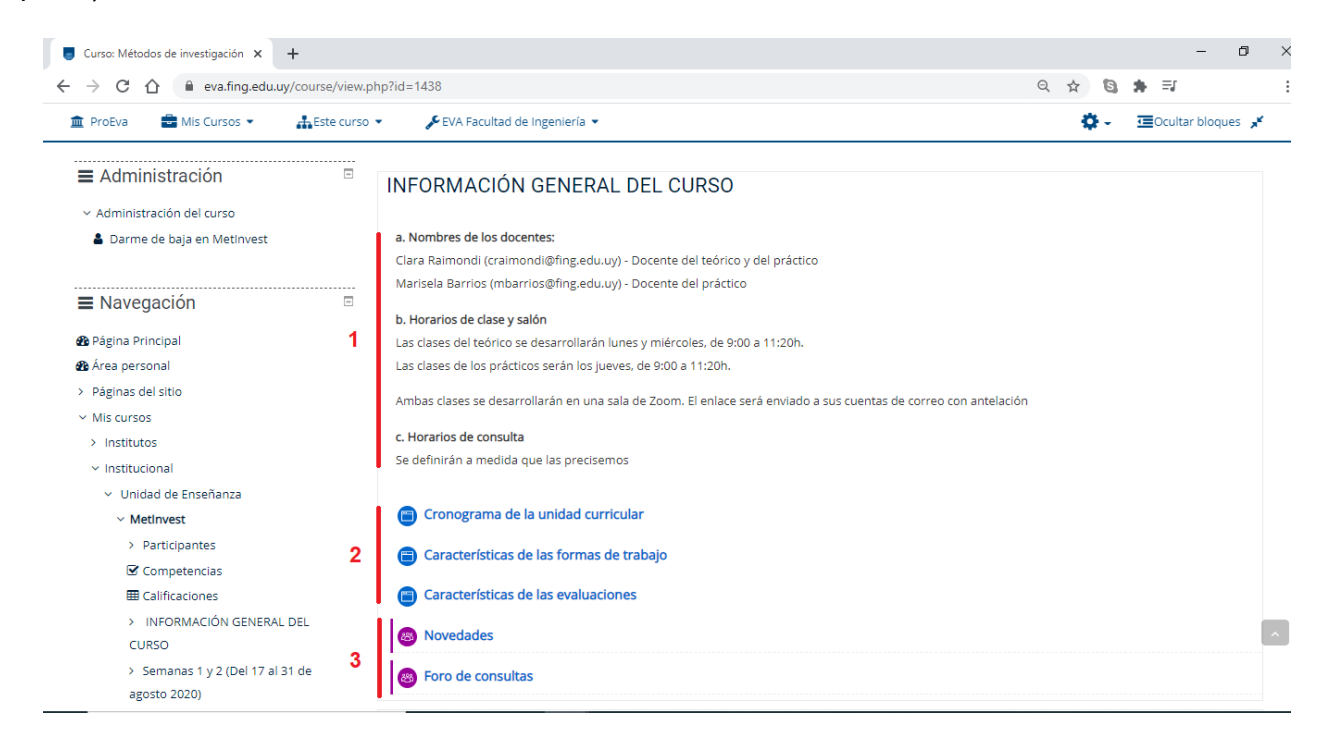

## **2) Recursos y materiales sobre los contenidos del curso**

Pueden ser textos digitales, videos, presentaciones, entre otros **(4)** que te ayuden a comprender los contenidos. Podrás acceder a ellos pulsando sobre sus enlaces y en general son descargables.

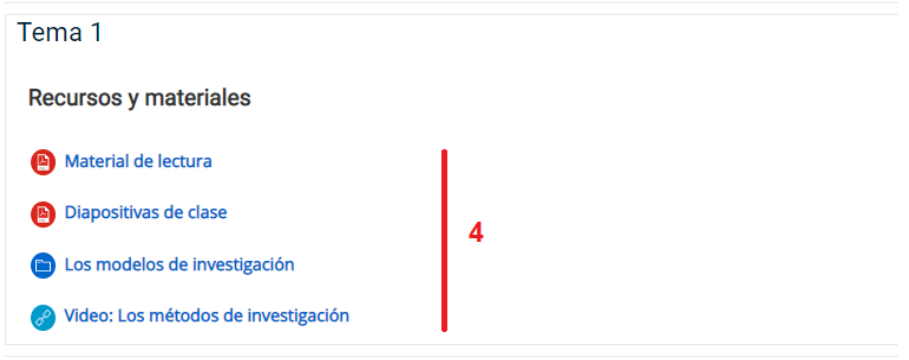

## **3) Actividades de aprendizaje**

Se trata de las actividades planificadas por los docentes y que facilitarán tanto el aprendizaje como su evaluación. Pueden ser cuestionarios, trabajos, foros de discusión, encuentros virtuales, entre otros **(5)**.

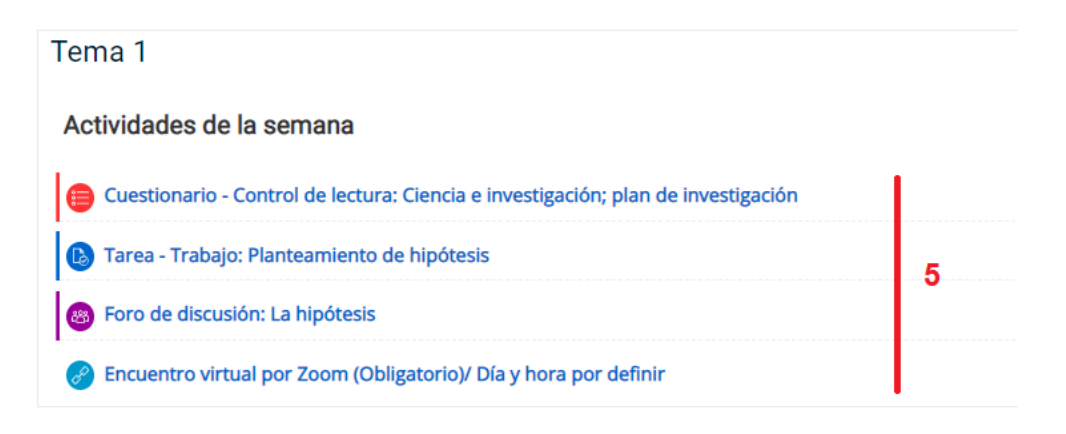

Existe otros espacios de interés para un estudiante como:

a) listado de participantes **(6)**, Calificaciones (si el docente o equipo de docentes califica las actividades) **(7)**, espacio de "Mensajes" ubicado en la cabecera de la plataforma **(8)**, donde podrás recibir y enviar mensajes de forma privada a compañeros/as o docentes de los cursos en los que participas en EVA.

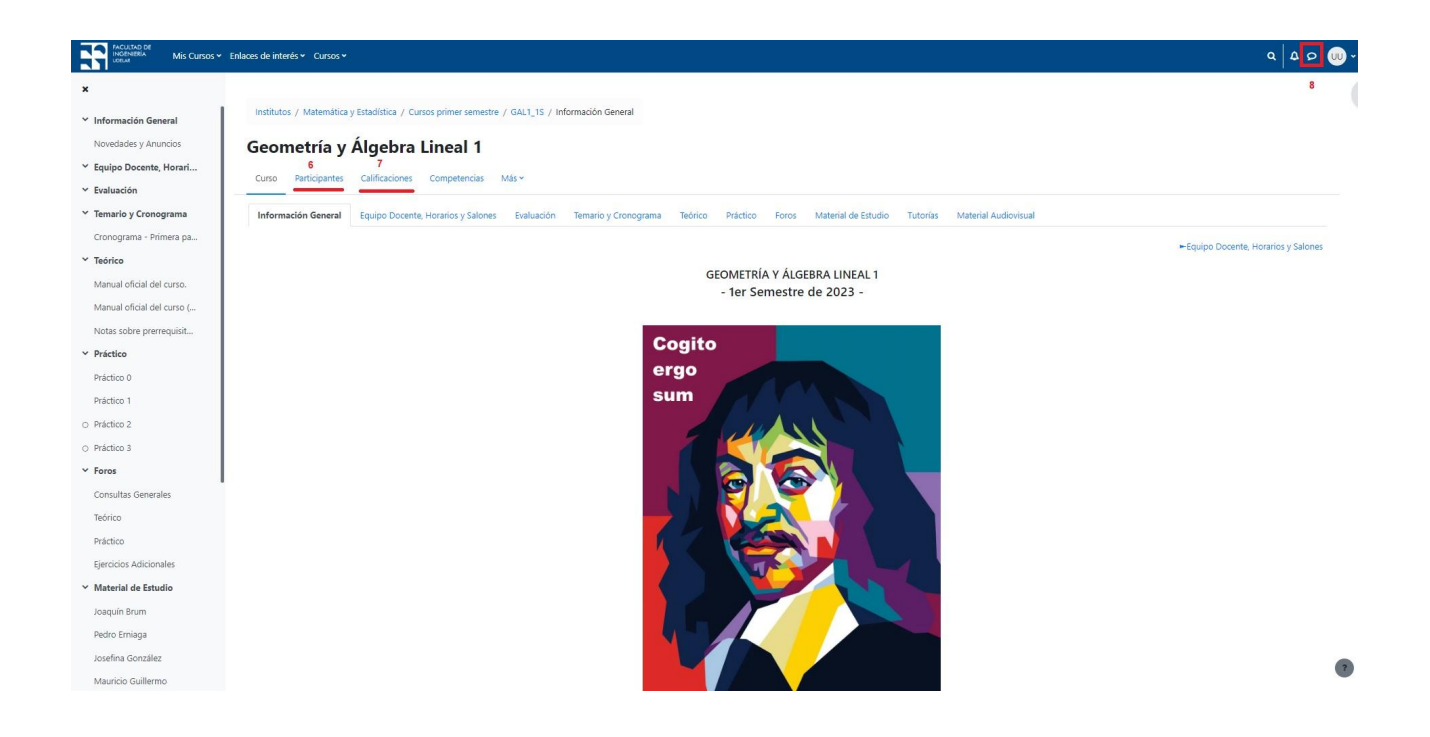

Dentro del menú del usuario (margen superior derecho) también figura el calendario **(9)** desde donde se puede seguir la fecha de apertura y cierre de actividades de los cursos en los que se figura matriculado/a.

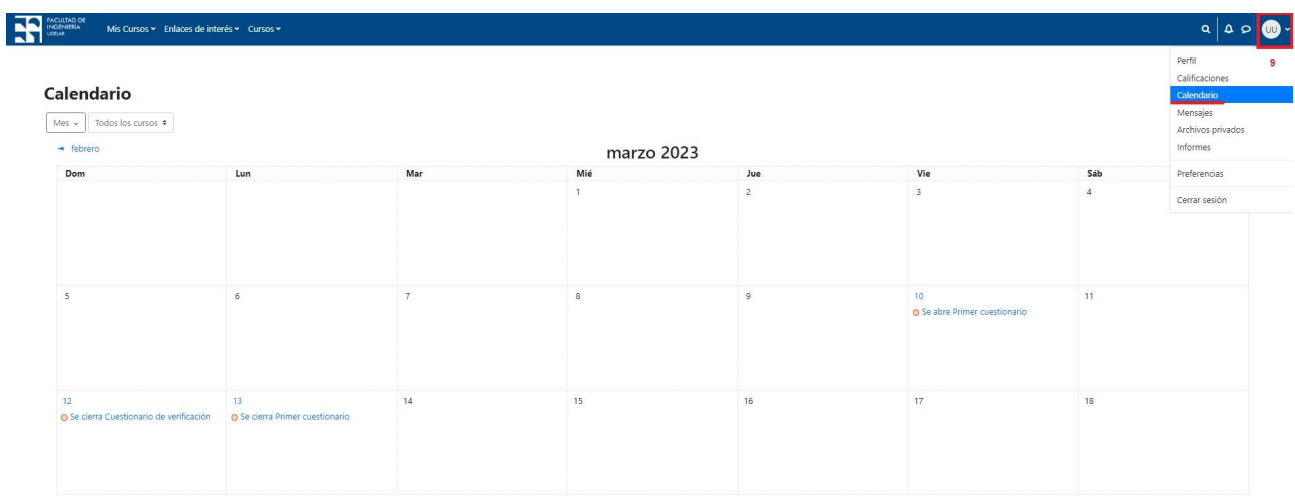

Puedes acceder a más tutoriales sobre el funcionamiento de la plataforma EVA Fing en: <https://eva.fing.edu.uy/course/view.php?id=899>

Por cualquier duda o consulta de funcionamiento escribe a la casilla: [moodle@fing.edu.uy](mailto:moodle@fing.edu.uy)

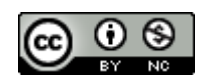

Esta obra está bajo una Licencia Creative Commons [Atribución-NoComercial](http://creativecommons.org/licenses/by-nc/4.0/) 4.0 Internacional.